## 地図ページのピンの動かし方

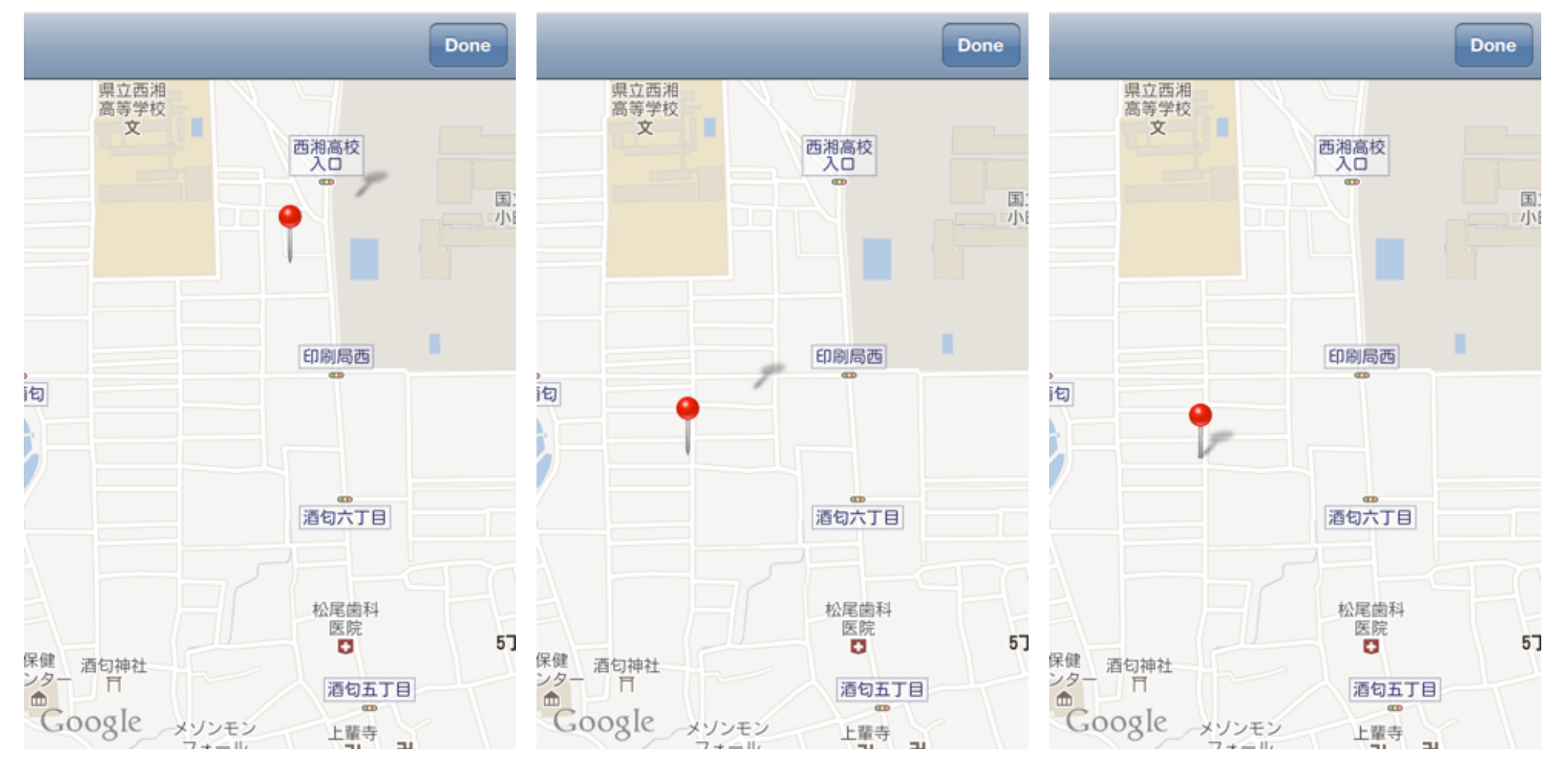

ピンを長押しす るとピンが浮き ます

ピンをドラッグして好き な位置で指を放します。 その位置の緯度経度が 入力されます